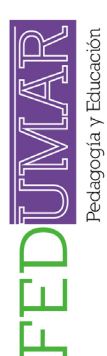

# *Flowsimulation* **como una didáctica TIC aplicada a la mecánica de fluidos en la ingeniería**

#### **Diego A. Narváez Meza1**

**Cómo citar este artículo**: Narváez-Meza, D. A. (2023). Flowsimulation como una didáctica TIC aplicada a la mecánica de fluidos. *Revista Fedumar, 10*(1), 26-32. https://doi.org/10.31948/rev.fedumar10-1.art-2

> **Fecha de recepción:** 16 de agosto de 2023 **Fecha de aprobación:** 28 de septiembre de 2023

#### **Resumen**

El presente artículo de investigación se desarrolla en el marco de las estrategias tecnológicas aplicadas a la ingeniería para el análisis de la mecánica de fluidos a través de la simulación de un reductor de PVC PN10 resistente a la corrosión, de mayor capacidad de flujo, el cual permite reducir los costos de instalación, *longevity* y, amigable con el medio ambiente, que permite ser reciclado en el cual se realiza el análisis de las presiones dinámicas presentes.

*Palabras clave:* mecánica, fluidos, PVC, simulación, flowsimulation, presión.

#### **Introducción**

En el desarrollo del ejercicio profesional, la mecánica de fluidos se ha consolidado como una disciplina de estudio que trasciende barreras. Es importante resaltar en las últimas décadas, los diferentes softwares que aplican los conocimientos propios del área para establecer estrategias dentro del aula de clase y para evidenciar los fenómenos físicos presentes. Esparza-Sanguino (2023) enfatiza que el programa de *SolidWork* es trascendental para desarrollar competencias técnicas digitales que integran las áreas del conocimiento en la ingeniería. Dentro del objetivo de investigación se pretende resaltar las posibilidades y oportunidades en el desarrollo de habilidades que permiten el uso de las TIC en el campo de la ingeniería, como un apoyo a los procesos formativos del estudiante de ingeniería mecánica, agronómica, de procesos y afines, los cuales pueden apoyarse en estrategias metodológicas guiadas por los docentes, que potencien las capacidades.

Durante la investigación se tomó los datos paramétricos de un tubo de PVC de la casa matriz *HUASHENG* reductor para dibujar la pieza en el software de diseño mecánico SolidWorks en el cual se

1 Ingeniero mecánico. Magíster en Docencia Universitaria UDENAR. Docente del Colegio del Sagrado Corazón de Jesús Bethlemitas Pasto, Docente Universidad Autónoma de Nariño. Correo: diegoalejandro.narvaezmeza95@gmail.com.

Investigación

**26**

Fedumar, Pedagogía y Educación Vol.10 No.1 https://doi.org/10.31948/rev.fedumar ISSN Electrónico 2390-0962 Enero - Diciembre 2023

agogía y Educación

introdujo un flujo másico de 0.3 *kg/s* a una velocidad de 2 *m/s* a condiciones estándar, presión de 101325 *Pa,* por las que se dejó fluir un líquido newtoniano para evidenciar, mediante una simulación, los cambios de presión dinámica en las diferentes secciones parametrizadas en una malla automática.

Durante la simulación se evidencia los cambios de presión en las diferentes secciones del tubo PVC comparadas con las presiones atmosféricas estándar, se establece los puntos de sección críticos, sin tener en cuenta la cavitación del fluido y se analiza cómo los cambios de sección pueden afectar la presión del líquido con relación al flujo másico y la rugosidad del material PVC, donde el estudiante podrá evidenciar, mediante convenciones, los puntos críticos de la sección, además de la rugosidad del PVC correspondiente a 0.0015 mm según el catálogo. Manzo et al. (2020) aluden a la importancia de contar con un modelo real para comparar la información con el diseño de un isométrico mediante un *Computer Aided Design* para triangular la información y establecer la relevancia de la simulación en el ejercicio pedagógico, para el análisis de la mecánica de fluidos y los pasos que el docente debe guiar para el aprendizaje, fomentando las competencias digitales e investigativas de los estudiantes.

#### **Metodología**

Para esta investigación se tomó el diseño de un reductor en PVC de la compañía *HUASHENG* mediante la simulación en el complemento *Flowsimulation* de *SolidWorks*, donde se tomó los datos de la presión dinámica de un fluido, atendiendo los flujos laminar y turbulento; se adjuntó los datos paramétricos del diseño en la Figura 1, la cual contiene las cotas para el dibujo de la pieza, unido en los manuales y catálogos de la casa matríz *HUASHENG*, la cual tiene los parámetros de diseño del tubo reductor de PVC que se encuentra en la página web donde se muestra los catálogos de los productos de la marca, materiales de diseño y propiedades del mismo.

### **Figura 1**

*Medidas para el diseño del tubo reductor de PVC*

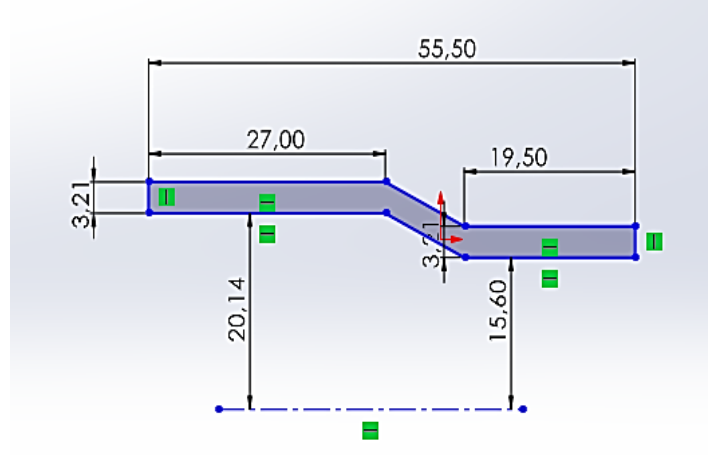

Fuente: Catálogo tubos de PVC *HUASHENG* accesorios SCH80.

En la Figura 2 se evidencia el mapa correspondiente a las fases metodológicas que inician desde la parametrización del dibujo de la pieza acorde con los catálogos del fabricante. Como primera estrategia, el docente deberá suministrar la información necesaria, como los datos del tubo PVC, además de complementar el dibujo para extruir la pieza en un sólido de revolución donde se incluye los datos del fluido que pasará por la sección.

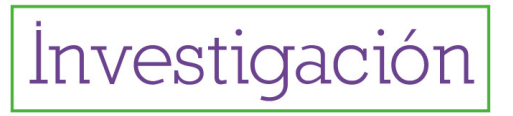

**27**

# **Figura 2** Pedagogía y Educación

*Estrategia metodológica para la simulación del fluido apoyado en las TIC* 

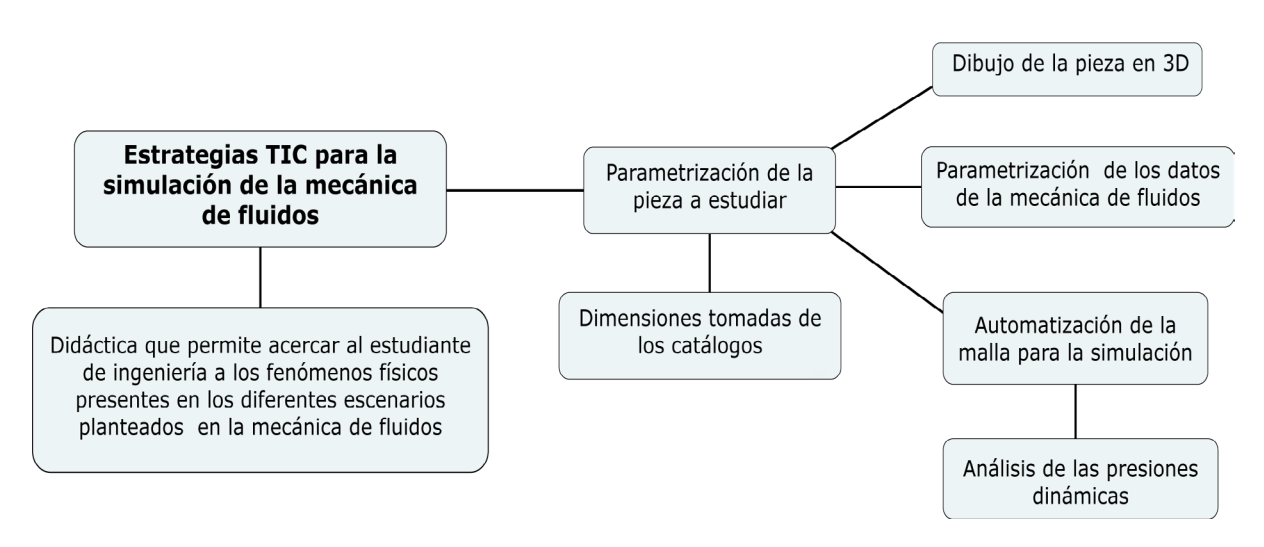

Fuente: esta investigación.

Para la primera parte del proceso investigativo se debe dibujar la pieza en *Solidworks*  mediante diferentes operaciones que le dan la forma al cuerpo isométrico; en este proceso se debe atender las especificaciones del fabricante de la pieza, así como los cambios de sección presentes y las áreas de entrada y salida del fluido. El reductor PVC correspondiente a un cambio de sección presenta una disminución en la salida; el software permitirá al docente, en conjunto con el estudiante, observar en tres dimensiones la pieza y los parámetros sobre los cuales se realizará la simulación.

# **Figura 3**

*Diseño de la pieza en 3D*

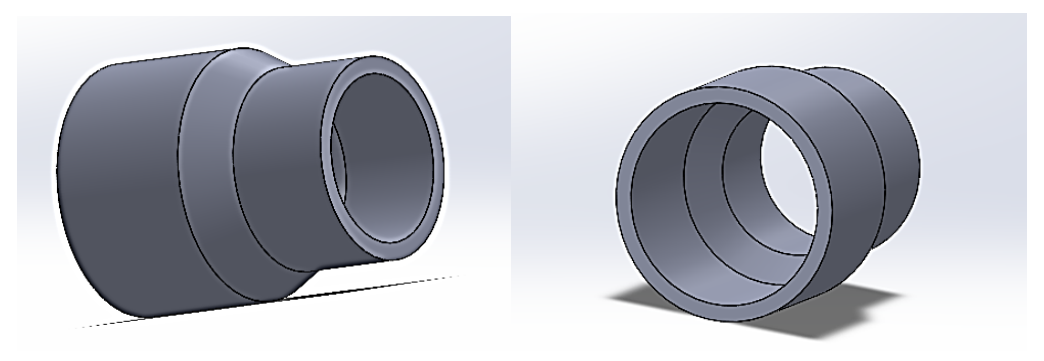

Fuente: esta investigación (dibujo realizado en SolidWorks desde dos vistas auxiliares).

# **Resultados**

De acuerdo con lo establecido por las nuevas tendencias, las tecnologías constituyen una herramienta fundamental que permite generar estrategias de enseñanza significativas en el estudiante. Barrionuevo et al. (2023) manifiestan la importancia de los avances tecnológicos en torno a las TIC, los cuales impactan de manera positiva a la sociedad, permiten el acceso equitativo en los procesos de formación del docente en ambientes colaborativos basados en la *web* 2.0, facilitando conjuntamente, potenciar las habilidades del estudiante y poner en práctica los modelos pedagógicos, aplicando los conocimientos, habilidades digitales enmarcadas en el *blearning* que potencian la enseñanza desde el quehacer docente.

**28**

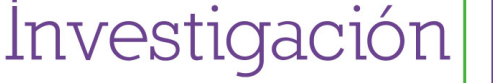

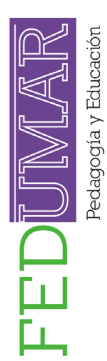

Dentro de los resultados de investigación se debe establecer las secciones donde el fluido newtoniano viajará; estas secciones deben ser seleccionadas mediante una herramienta del complemento *flowsimulation* llamada *Tools,* que permitirá crear una tapa que corresponde a la sección perpendicular a la dirección del flujo, como se puede observar en la Figura 4*.*

#### **Figura 4**

*Tapas perpendiculares al flujo desde la herramienta Tools del flowsimulation*

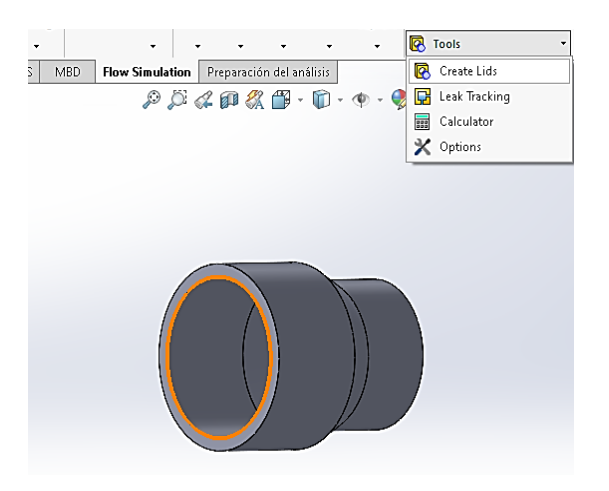

Fuente: esta investigación, simulación desde Solidworks.

Es importante resaltar en este proceso que, el mayor beneficio es la apropiación del conocimiento significativo en el uso de las TIC para potencializar el aprendizaje. Esteves et al. (2023) mencionan las dinámicas y las interacciones tecnológicas para la construcción del conocimiento, que fortalecen el sistema educativo. Durante este proceso, el programa crea de forma automática la malla donde se ejecutará la simulación por defecto; el docente debe guiar al estudiante con los parámetros y datos que este debe ingresar en el momento de ejecutar la simulación, que corresponden al tipo de fluido, flujo másico, velocidad de entrada del fluido, paredes adiabáticas, como se puede observar en la Tabla 1*,* además de las caras de entrada y salida del fluido (Figura 5).

# **Tabla 1**

*Variables de entrada al programa Solidworks*

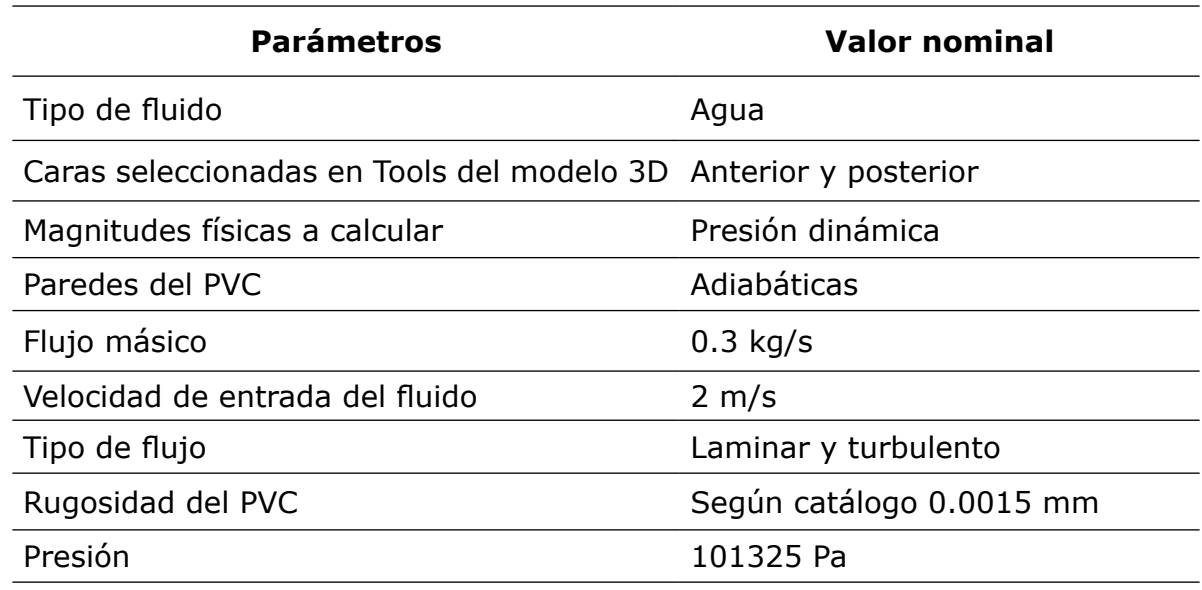

Fuente: esta investigación.

Investigación

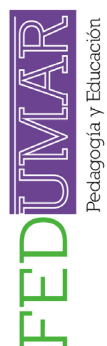

# **Figura 5**

*Caras seleccionadas para la entrada y salida de fluidos*

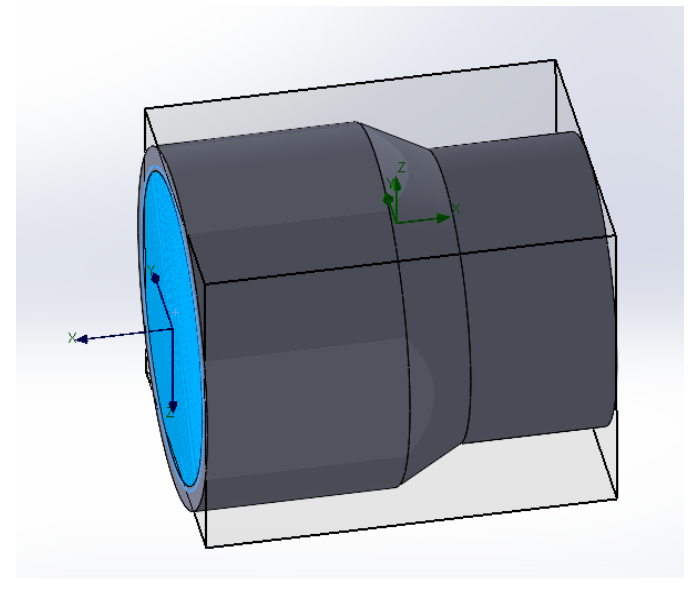

Fuente: simulación *SolidWorks*, selección de la cara 1, cara posterior.

Dentro del proceso de investigación se establece un análisis del fluido que atraviesa el reductor de PVC, considerando los flujos laminar y turbulento del líquido, los cambios de sección con puntos críticos donde puede ocurrir una caída de presión o un incremento de la misma, producto de la disminución o reducción del área por la cual el fluido atraviesa el cambio de sección. Florez et al. (2015) enfatizan en que los métodos concebidos en las simulaciones despiertan un gran interés en la comunidad académica, además de dar continuidad a los procesos formativos, los cuales constituyen herramientas fundamentales para el desarrollo de soluciones que involucran el estudio de la mecánica de fluidos y, de establecer estrategias fundamentales para el desarrollo de experiencias estudiantiles que contribuyan al aprendizaje significativo.

# **Figura 6**

*Interpretación gráfica de la presión dinámica dentro de un cambio de sección*

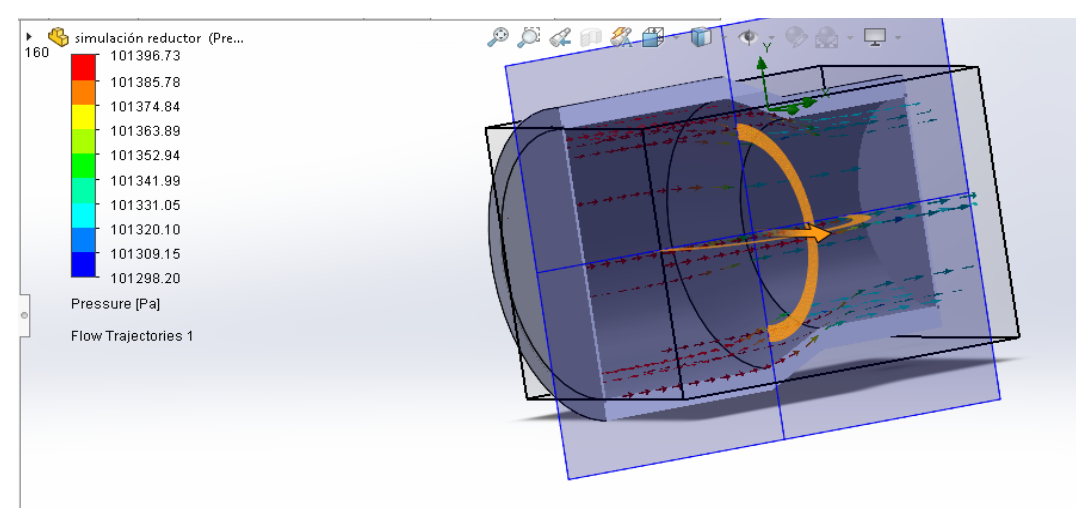

Fuente: esta investigación (simulación en Flowsimulation complemento de SolidWorks)

En la Figura 6 se puede evidenciar las presiones presentes en el cambio de sección del volumen de control del reductor en PVC; la presión máxima encontrada en la sección cuyas trayectorias de fluido están señaladas de color rojo y las presiones de vacío son presentadas en el cambio de sección; la presión de alta registrada corresponde

**30**

Investigación

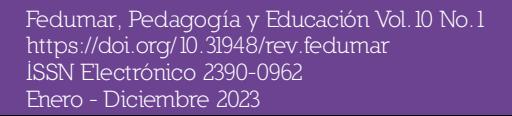

agogía y Educación

a 101.396 kPa y la presión de vacío de la sección es 101.298 kPa, lo que provoca un efecto de succión cuando el cambio de sección se reduce.

Los cambios de energía del sistema son despreciables, por lo que se aplica la primera ley de la termodinámica en los procesos de transferencia de energía, en los cuales no se evidencia un cambio de energía del sistema.

$$
\Delta Energyia = E(in) - E(out) \tag{1}
$$

En términos de las razones de cambio de la energía:

$$
(\dot{Q}_{(in)} - \dot{Q}_{(out)}) - (\dot{E}_{(in)} - \dot{E}_{(out)}) - (\dot{W}_{(in)} - \dot{W}_{(out)}) = \Delta \text{Energia/dt}
$$
 (2)

…donde se asume que las energías, producto de la transferencia de calor y masa, no generan un cambio en las energías internas de un fluido, donde la masa que entra al sistema es la misma masa que sale del sistema y, adicionalmente, se determina como un sistema adiabático que no intercambia calor con el medio. Además de que no hay presencia de ninguna manifestación del trabajo para un fluido incompresible, se obtiene que:

$$
\dot{E}_{(in)} = \dot{E}_{(out)} \tag{3}
$$

…donde la energía de entrada y salida de la masa es igual, por lo que se desprecia los cambios de energía interna para cualquier posible intercambio de calor que pueda ocurrir en el ingreso y salida del fluido.

#### **Discusión**

Dentro de las recomendaciones planteadas para la ejecución de la simulación es importante tener en cuenta el material de fabricación de los cambios de sección, ya que la rugosidad influye en la velocidad del fluido en las paredes y es un parámetro fundamental para el análisis en la mecánica de fluidos; también, es esencial activar el complemento de *flowsimulation*, el cual permite identificar el tipo de simulación que se va a ejecutar, donde el fluido puede circular por fuera del isométrico o por dentro de él; para el análisis se va a despreciar los efectos de cavitación, gravedad, rotación, Coriolis y presión en el sitio, por lo que las presiones inferiores a 101.325 kPa son consideradas presiones de vacío y, las presiones mayores a la anterior, presiones de alta en el isométrico. Antes del cambio de sección se va a despreciar los efectos de la transferencia de calor y masa, por lo que se considera el volumen de control como un cuerpo adiabático que no intercambia calor con el medio ambiente.

#### **Conclusiones**

Las estrategias metodológicas utilizadas por los docentes son significativas y propenden a la calidad en el ejercicio docente; corresponden a una articulación sinérgica entre el currículo, las componentes propias de cada área del conocimiento y, las competencias propias de la asignatura. Es trascendental reconocer la importancia de las TIC como una herramienta que puede evidenciar significativamente los procesos de aprendizaje de los estudiantes. Dentro de la estrategia metodológica enmarcada en la línea de las TIC es importante que los estudiantes desarrollen transversalmente competencias para fortalecer los criterios de la selección de la información que se desea analizar, los diferentes parámetros de diseño que se necesita instaurar desde la ingeniería, las habilidades de establecer una hipótesis y, desarrollar unas conclusiones en torno a las evidencias que se presenta en la simulación.

Los estudiantes utilizan sus conocimientos multidisciplinarios aplicados a la simulación, dado que se debe establecer algunas condiciones de operación que permitan plasmar

Investigación

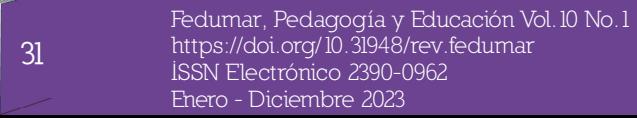

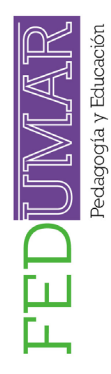

los conocimientos en la mecánica de fluidos, la transferencia de calor y masa, aplicando los principios de conservación de la masa y la energía. Es importante que el estudiante analice los datos presentados en las simulaciones y pueda realizar predicciones de las magnitudes físicas que se desea analizar, asumiendo que la simulación es una herramienta importante que se debe trabajar antes de ejecutar una acción o un proceso dentro del ejercicio investigativo y la profesión, permitiendo plantear una serie de hipótesis.

Los simuladores permiten al estudiante desarrollar habilidades propias de las disciplinas de estudio, en conjunto con las herramientas digitales, formando profesionales integrales que estén inmersos en las nuevas tecnologías, que fomenten los ambientes virtuales de aprendizaje creando un conjunto de estrategias significativas en el ejercicio docente, no solo de los saberes específicos del área, sino despertar interés en la investigación, desarrollo y en las diferentes disciplinas que intervienen en el quehacer pedagógico.

Antes de realizar las simulaciones como una estrategia didáctica, es necesario consultar los manuales y catálogos de los productos, para determinar de manera objetiva las variables físicas que se va a analizar en la simulación y, tener claridad sobre el análisis que se va a ejecutar en el programa seleccionado, de acuerdo con el estudio de la mecánica de fluidos que se quiere implementar.

#### **Referencias**

- Barrionuevo, A., Vilanova, G. y Varas, J. (2023). Estrategias pedagógicas en la Educación superior para la formación de competencias de estudiantes de ingeniería en ambientes virtuales. *Informes Científicos Técnicos-UNPA*, *15*(3), 24-48. [https://](https://doi.org/10.22305/ict-unpa.v15.n3.978) [doi.org/10.22305/ict-unpa.v15.n3.978](https://doi.org/10.22305/ict-unpa.v15.n3.978)
- Esparza-Sanguino, D. A. (2023). *Simulación de piezas automotrices con la herramienta SolidWorks para mejorar las competencias digitales de los docentes de bachillerato del área electromecánica automotriz de la Unidad Educativa Valle del Chota* [Tesis de Maestría, Universidad Técnica del Norte]. http://repositorio.utn.edu.ec/ handle/123456789/14609
- Esteves, P. N., Sánchez, M. A. y Riquelme, D. H. (2023). Mecanismos sincrónicos, asincrónicos y el uso de las TIC en el proceso de enseñanza en Química General e Inorgánica para Ingeniería Agronómica. *Educación en la Química*, *29*(01), 21-32.
- Florez, E. G., Peña, C. A. y Laguado, R. I. (2015). Aplicación del método de la ecuación de Boltzmann en redes para la simulación bidimensional de un problema típico de mecánica de fluidos. *Revista Colombiana de Tecnologías de Avanzada (RCTA)*, *1*(25), 118-125. <https://doi.org/10.24054/rcta.v1i25.430>
- Manzo, J. L., Vargas, J. y Mayoral, E. H. (2020). Diseño y simulación de invernadero germinador con uniones mecánicas mediante la comparación de un invernadero real usando solidworks simulation y flow simulation. *Innovación en Biotecnología II*, 57. https://redibai-myd.org/portal/wp-content/uploads/2021/01/607-8617-86-9.pdf

**32**